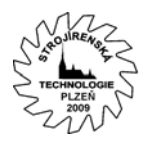

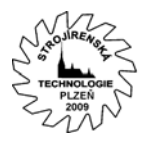

# **STL formát a jeho použití pro design a kontrolu**

Ing. Věra Fišerová, Phd. SolidVision, s.r.o., Tel: 267913371, Email: [vera.fiserova@solidvision.cz](mailto:vera.fiserova@solidvision.cz)

#### **Anotace:**

Použití STL formátu pro vizualizaci, simulace a výpočty je v dnešní době už standardem. Díky nárůstu výkonu výpočetní techniky není tento formát neznámou ani v oblasti CAD/CAM. V oblasti skenování se tento formát stále častěji prosazuje, nejen jako výsledek snímání ale i formát vhodný pro tvorbu prototypů, následnou výrobu a kontrolu.

### **Abstract:**

STL format is today commonly used file format for visualisation, simulation and calculations of many kinds. Thanks to increase of computing power of todays´ PCs, this format is well known also in the CAD/CAM area. As for reverse engineering, this format is used as a result of scanning as well as for the production of prototypes and also for checking purposes.

### **Klíčová slova:**

STL, skener, digitalizace, CAD, HandyScan

### **Text článku:**

Původním určením formátu STL (Stereolitography Tessellation Language) bylo poskytovat jednoznačnou reprezentaci objemového modelu pro výrobu na stereolitografických strojích. Formát STL se využívá i pro další procesy rapid prototypingu, je to typický formát pro simulace, často se používá v animačních programech.

V STL formátu je každá ploška- trojúhelník definována souřadnicemi X, Y, Z svých tří vrcholů a normálovým vektorem plochy, který směřuje na vnější stranu tělesa. Vzniká tak jediná entita síť – mesh, která je ovšem schopna reprezentovat libovolný tvar.

Nejčastějším způsobem získání STL dat je skenování. Zařízení pro 3D skenování, neboli převedení reálného výrobku do digitální podoby v počítači, je dnes na trhu široký výběr. Převod reálného modelu do digitálního je jen jedna z mnoha věcí, jakou lze s 3D skenery dělat. Dnes se velmi často používají také pro měření deformací, pomáhají při montáži přesných zařízení, pracují v medicíně nebo kosmetickém průmyslu.

HandyScan je ruční laserový skener, který umožňuje vzájemný pohyb skeneru a tělesa během snímání. HandyScan identifikuje poziční značky na tělese nebo podložce a pomocí dvou kamer snímá laserový kříž na tělese. Na počítači se v reálném čase zobrazuje obraz snímání, těleso a laserový kříž a automaticky se generuje polygonová síť.

Díky této patentované technologii snímání a vyhodnocování dat lze velice jednoduše snímat i tvarově složité modely. Poziční značky umožňují automaticky určovat vzájemnou polohu skeneru a snímaného tělesa. Výsledná síť se automaticky přepočítává na základě všech nasnímaných dat podle zvoleného rozlišení. Systém zaznamenává všechny snímky a díky tomu je možné data neustále zpřesňovat a upravovat. Okamžité zobrazení výsledků snímání urychluje vyhledání míst, která nebyla nasnímána, nebo vyžadují detailnější snímání.

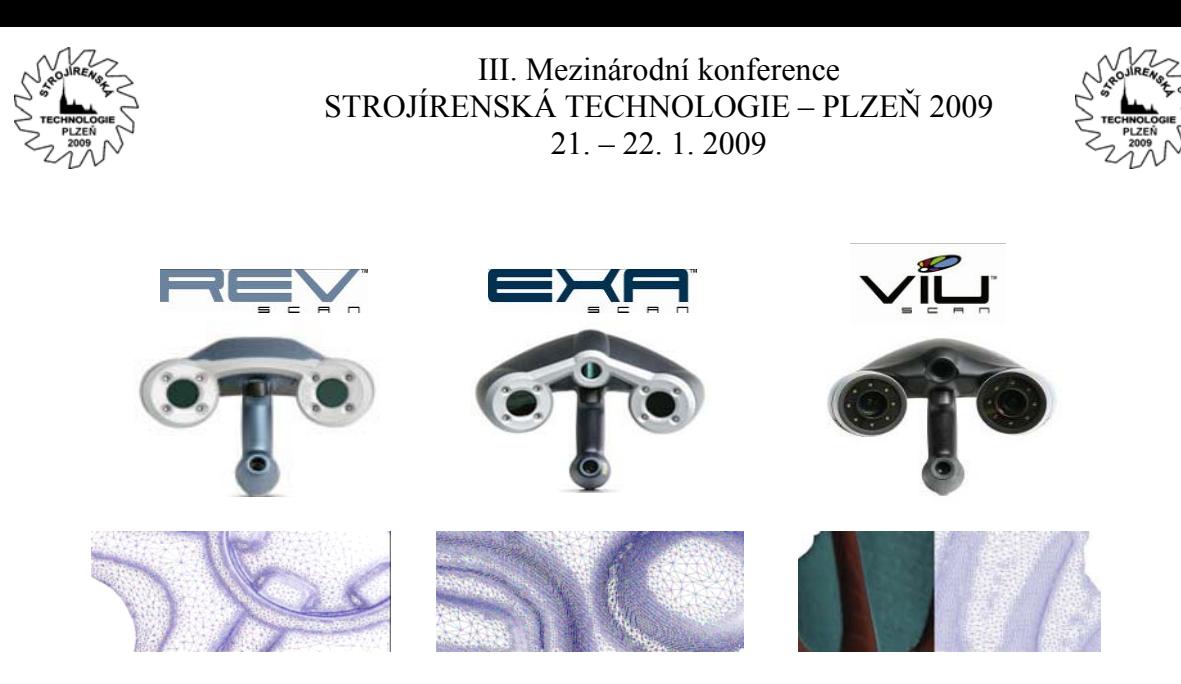

Obr. 1. Typy skenerů HandyScan

REVscan™ je laserový skener určený pro reverzní inženýrství, návrh designu a 3D kontrolu. Rychlý, přesný a opravdu přenosný skener. EXAscan™ je založený na stejné technologii, nabízí vyšší rozlišení a přesnost. Třetí kamera skeneru EXAscan umožňuje snímat tvarově náročné 3D objekty s vyšším rozlišením, a data získávají duální rozlišení závislé na složitosti tvaru. Skener VIUscan™ posouvá skenování do 4D. Během snímání skener zaznamenává i barvu objektu a automaticky vytváří na polygonové síti barevnou texturu. Absolutní novinkou je skener MAXscan™ přenosný, ruční laserový skener kombinující Handyscan3D™ technologie s fotogrammetrií. Toto nové laserové snímací zařízení bylo určené pro jediný účel: 3D skenování z velkých nebo velmi velkých částí, jako osobní automobily a celá letadla.

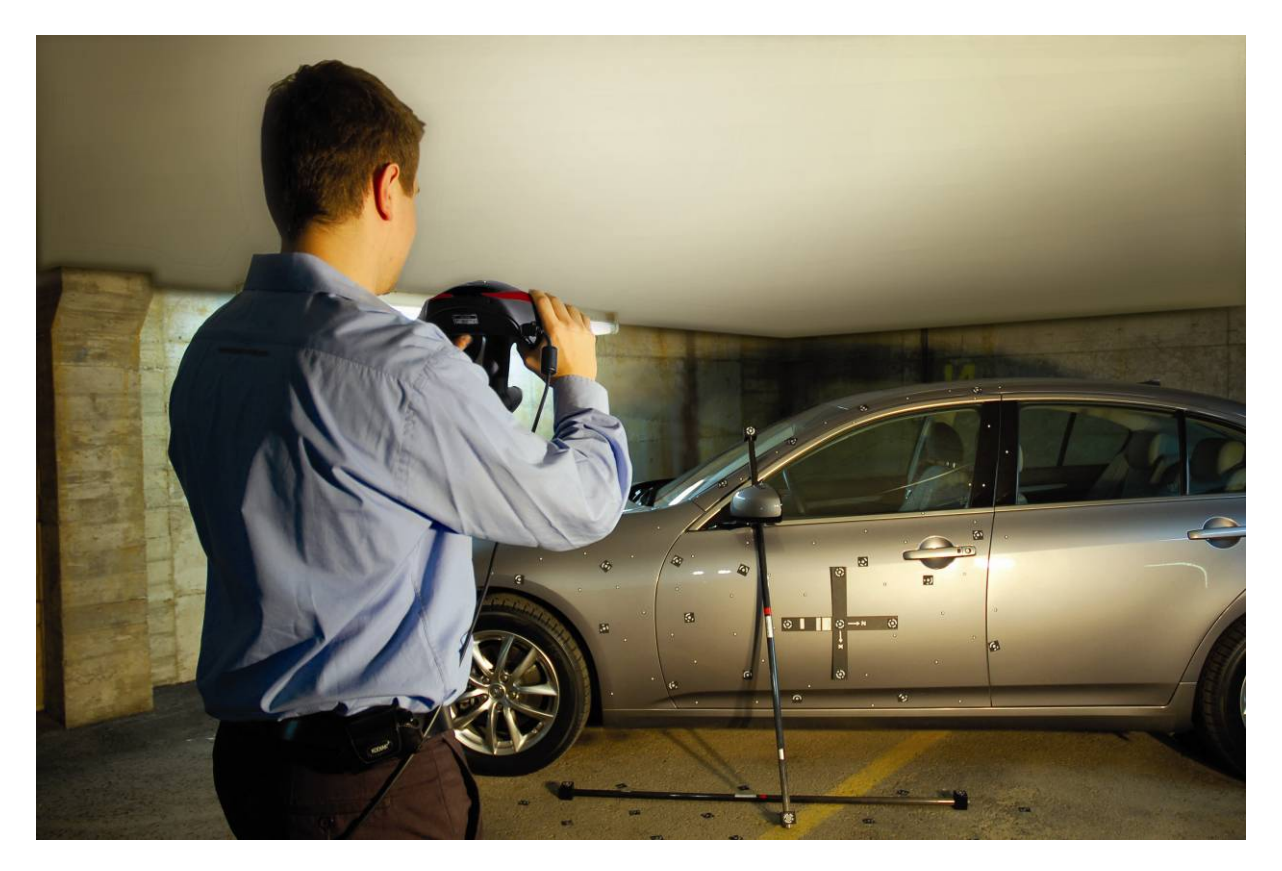

Obr. 2. MAXscan v akci

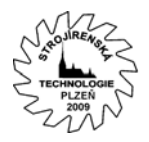

III. Mezinárodní konference STROJÍRENSKÁ TECHNOLOGIE – PLZEŇ 2009 21. – 22. 1. 2009

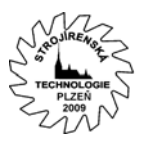

Nastavení parametrů snímání probíhá v aplikaci VXScan™. Laser je možné optimalizovat pro určitou barvu, a snímat jen část modelu. Výslednou síť lze exportovat jako STL a nebo uložit mrak bodů ze sítě jako TXT.

## **Reverzní inženýrství (Reverse Engineering)**

Přes možnosti využití v jiných oborech se 3D skenery stále nejčastěji používají ve strojírenské výrobě. Proces skenování součásti a jeho převod do 3D dat má odborný název Reverse Engineering. I nejšpičkovější designéři dnes stále pracují s hliněnými modely svých návrhů, pro potřeby výroby je potom potřeba je převést do CAD dat. Např. u modelu automobilu se jedná o velmi složité křivky a plochy, jejichž ruční převedení do počítače by bylo téměř nemožné. 3D skener v takovém případě představuje nejjednodušší a nejrychlejší cestu, jak fyzický model získat. Skenování komplexních tvarů modelů zrychlí návrh designu součásti. Postup je ideální pro nový design i redesign existujících částí. Při laserovém snímání vzniká přímo polygonová síť nejčastěji ve formátu STL.

Vzniká častá otázka jak převádět digitalizované polygonové sítě na hladké NURBS plochy, v technické praxi velice žádaná činnost. Cílem je příprava naskenovaných dat pro další kroky v řetězci CAx aplikací, jako je další modelování a editace. Zodpovězení této otázky skutečně není jednoduché. Převod polygonů na hladké plochy je velice náročná disciplína.

První fází je nezbytně úprava naskenovaných dat. U laserového snímání je jde o odstranění nechtěných dat ze skenování. Tvarové modely se často snímají z více stran, popřípadě některé části několikrát, jednotlivé "snímky" se zarovnávají a spojují do jedné sítě.

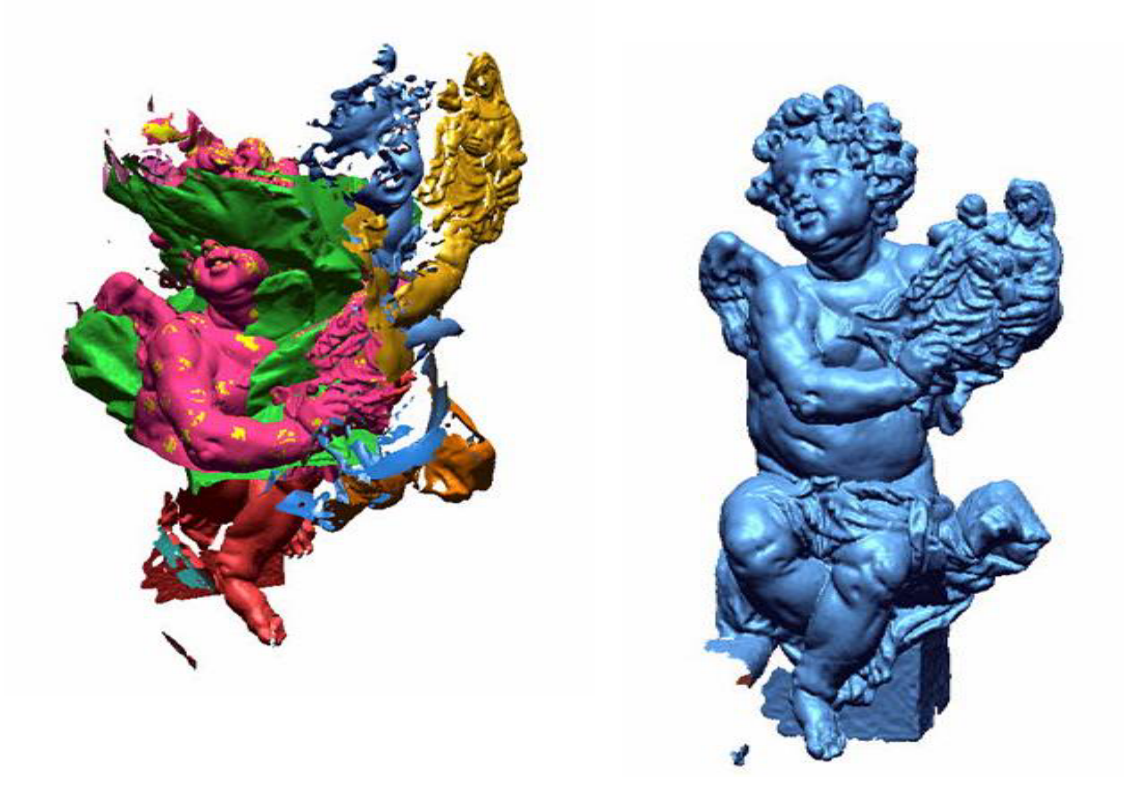

Obr. 3. Zarovnání a spojení několika skenů v programu Geomagic

Další úpravou nasnímaných dat je nalezení a záplatování otvorů, vyhlazení povrchu, popřípadě tvorba ostrých hran.

Převod polygonové sítě na plošný model rozhodně není žádné Save As. Pokud je nutné získat model v plochách, používá se několik způsobů. Nejjednodušší a nejrychlejší metoda je

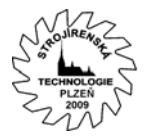

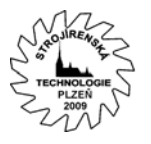

plocha vzniklá na základě počtu NURBS plošek a povolené odchylky od polygonové sítě. Automatický převod se používá hlavně pro tzv. organické tvary. Takto vzniklou plochu lze editovat pouze pomocí deformace hraničních křivek jednotlivých NURBS záplat.

Vyšší formu řízení umožňuje plocha definovaná pomocí hranic polygonové sítě, a řezových křivek. Editace definiční skici, a počet U a V křivek NURBS záplaty, který může být různý pro jednotlivé záplaty lépe vyhovuje CAD systémům.

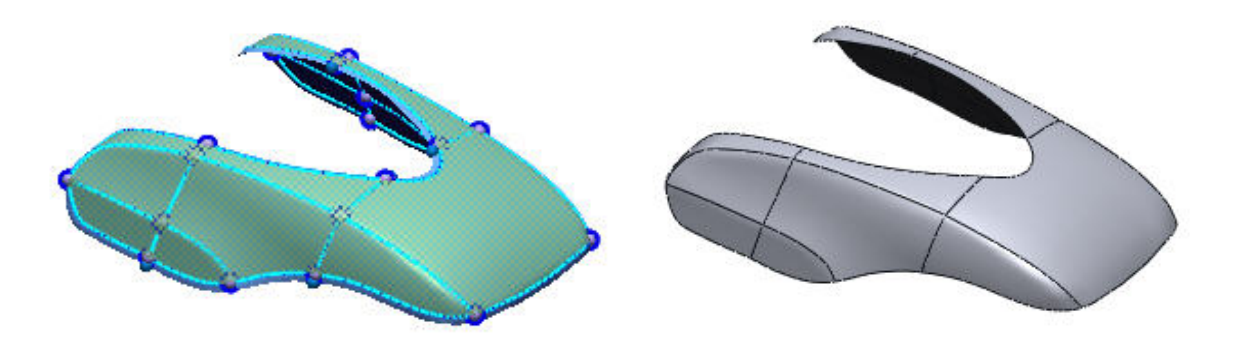

Obr. 4. Plocha generovaná na podle hraničních a řezů v programu RapidForm

Nasnímanou polygonovou síť je ale možné použít pro přímé CAD modelování. Síť se rozdělí na jednotlivé segmenty, podle tvaru modelu. Plochy se vytvářejí stejným způsobem jako v CAD aplikacích. K dispozici jsou 2D a 3D skici, parametrické prvky jako je Extrude, Loft, Sweep apod.

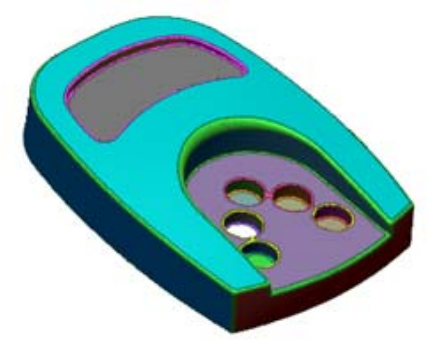

Obr. 5. Polygonová síť rozdělená do segmentů podle křivosti

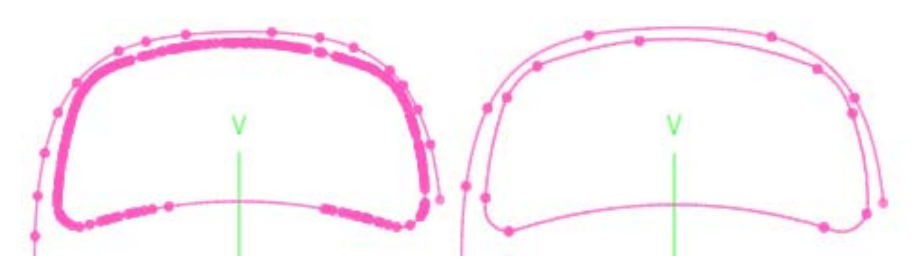

Obr. 6. Skica – řez polygonovou sítí jako polyline

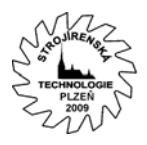

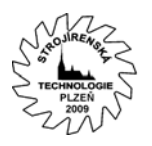

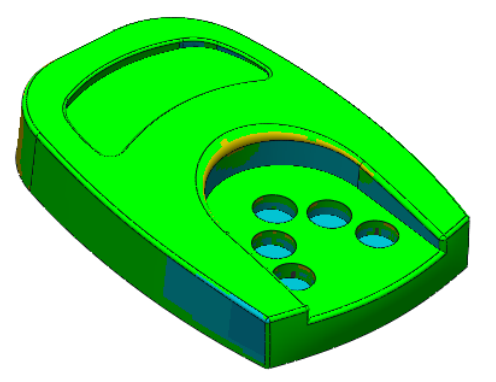

 Obr. 7. Výsledný model s barevným vykreslením odchylek v programu RapidForm **Přímé obrábění STL (Direct Milling)** 

Převod polygonového modelu ve formátu STL do ploch popř. objemů je časově náročná záležitost. Optimální CAM aplikace je schopna obrábět přímo STL model. Výpočet dráhy nástroje z trojúhelníkových modelů může být i rychlejší než přímá práce s komplexními modely. Matematická reprezentace trojúhelníkových modelů je velmi jednoduchá, a proto může být i algoritmus pro generování dráhy nástroje také relativně jednoduchý. Použití STL modelů většinou vyvolává otázku: A co přesnost? Je potřeba si uvědomit, že při výpočtu dráhy dochází k rozložení do lineárních pohybů. Polotovar ve formátu STL CAM aplikace využívají pro definici zbytkového objemu.

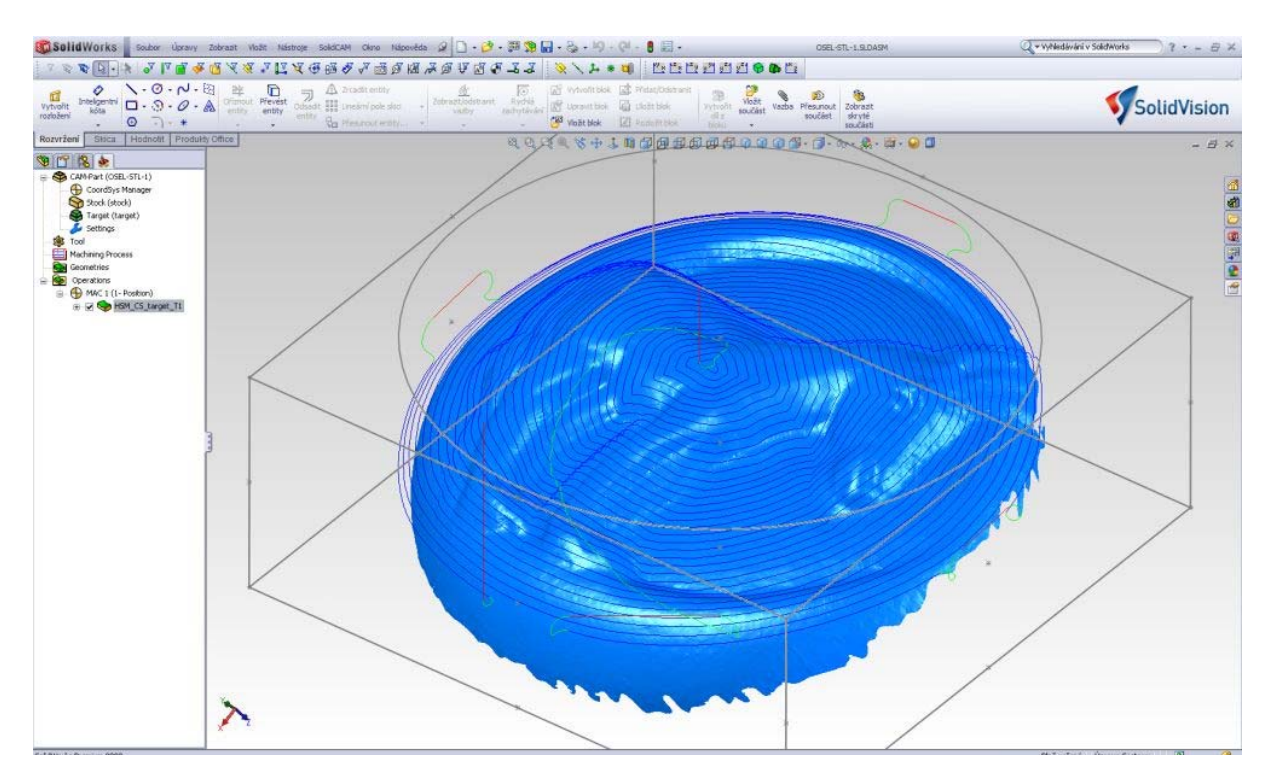

Obr.8. Přímé obrábění STL modelu v CAM systému SolidCAM

## **Kontrola kvality (Quality Control)**

Častým použitím nasnímaných dat je kontrola součásti, a porovnání s původním CAD modelem. Základem porovnání CAD modelu a naskenované součásti je jejich vzájemné zarovnání. Speciální programy nabízí zarovnání pomocí referenční geometrie, nebo pomocí

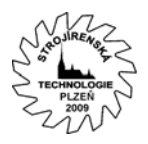

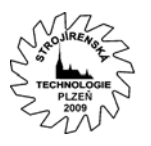

RPS bodů, ale také formou nejmenší odchylky (best fit). Definici vzájemné polohy lze uložit a opětovně použít pro zautomatizovaní procesu porovnání.

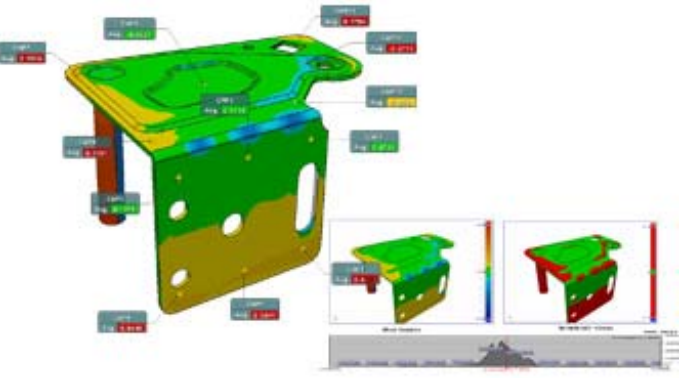

Obr. 9. Porovnání výsledek porovnání s CAD modelem v programu RapidForm

Zpětná vazba na obrazovce díky kodovaným barvám odchylek v grafice dovolí okamžitou kontrolu pro celý model.

Odchylky je možné zobrazit také pro 2D řezy, nebo v definovaných bodech. Součástí porovnání je také GD&T hodnocení zahrnují toleranci polohy, kolmost, dodržení sklonu, rovnoběžnost a soustřednost. Programy automaticky generují výstup porovnání např. v Excelu, PDF, nebo HTML.

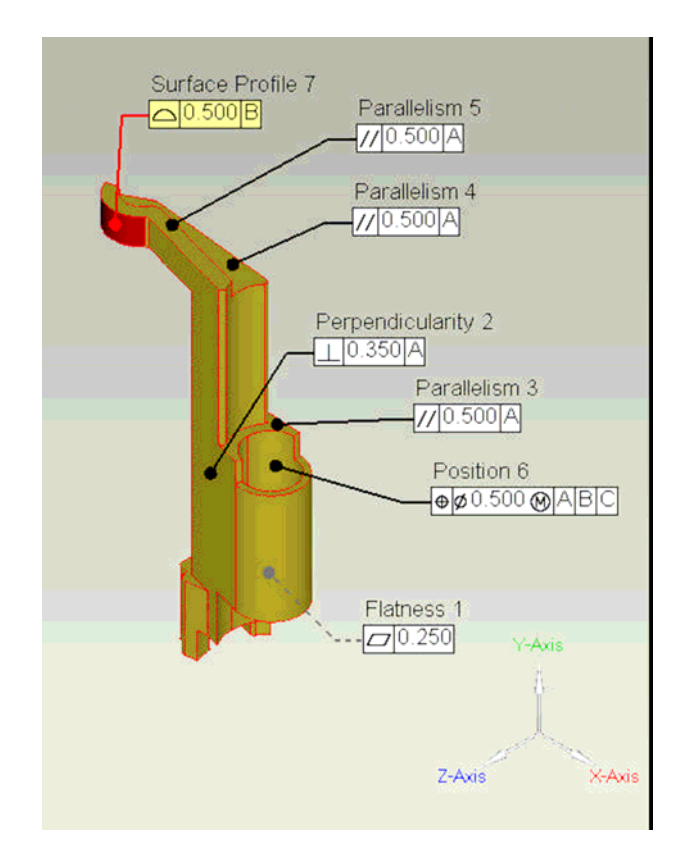

Obr.11. Kontrola tolerancí v programu Geomagic

## **Závěr**

Stanovit dnes jednoznačné doporučení pro formát dat je obecně asi nemožné. Nezbývá tedy než občas experimentovat i s méně obvyklými formáty dat. Odstranění všech problémů

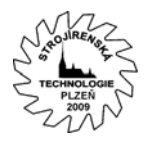

III. Mezinárodní konference STROJÍRENSKÁ TECHNOLOGIE – PLZEŇ 2009 21. – 22. 1. 2009

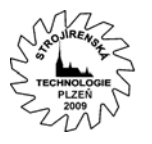

přinese až budoucnost. Asi největším problémem může být velikost STL souboru. To proto, že čím je potřeba přesnější aproximace komplexní 3D geometrie, tím je třeba větší počet trojúhelníků. Prudký nárůst hardwarového výkonu počítačů v uplynulých deseti letech přinesl do celé CAD oblasti netušené možnosti zpracování velkého množství dat v krátkém čase. V případě optického skenování to znamenalo nejen podstatný nárůst rychlosti a komfortu práce se skenerem, ale především zvýšení rozlišení a tím i velikosti zpracovaného STL souboru.

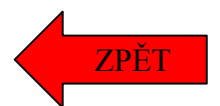